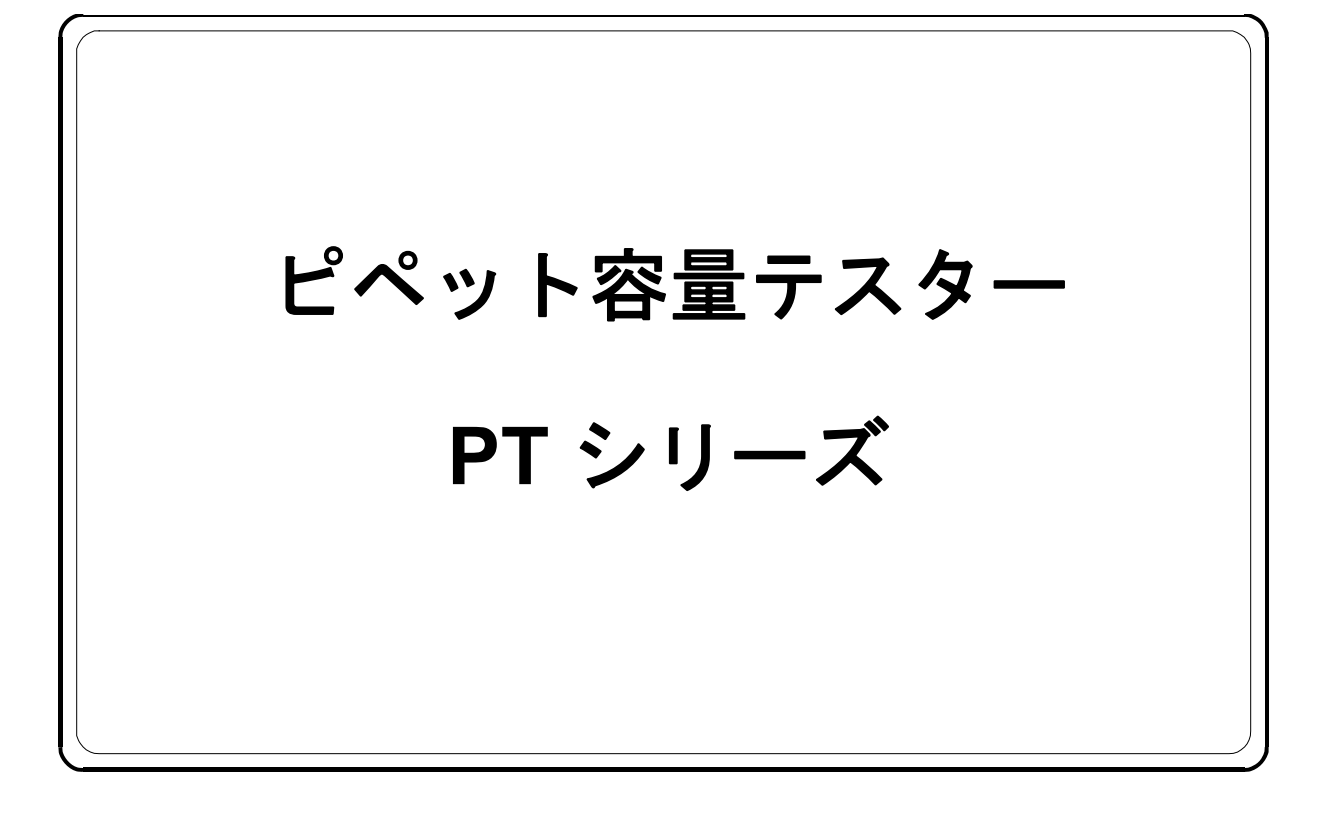

# 取扱説明書

**AD-4212B-PT AD-4212A-PT FX-300i-PT**

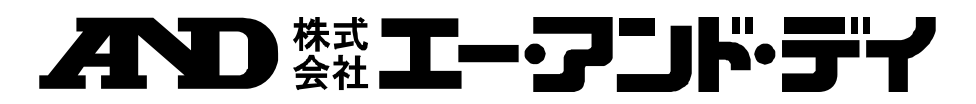

1WMPD4001793D

#### ご注意

- (1) 本書の一部または全部を無断転載することは固くお断りします。
- (2) 本書の内容については将来予告なしに変更することがあります。
- (3) 本書の内容は万全を期して作成しておりますが、ご不審な点や誤り、記載もれなどお気づきの 点がありましたら、お買い求めの販売店または最寄りのエー・アンド・デイへご連絡ください。
- (4) 当社では、本機の運用を理由とする損失、損失利益等の請求については、(3)項にかかわらず いかなる責任も負いかねますのでご了承ください。

© 2015 株式会社 エー・アンド・デイ

株式会社エー・アンド・デイの許可なく複製・改変などを行なうことはできません。

Microsoft、Windows、Excel、Wordは米国およびその他の国における米国Microsoft Corporationの登録商標または商標です。

# 目次

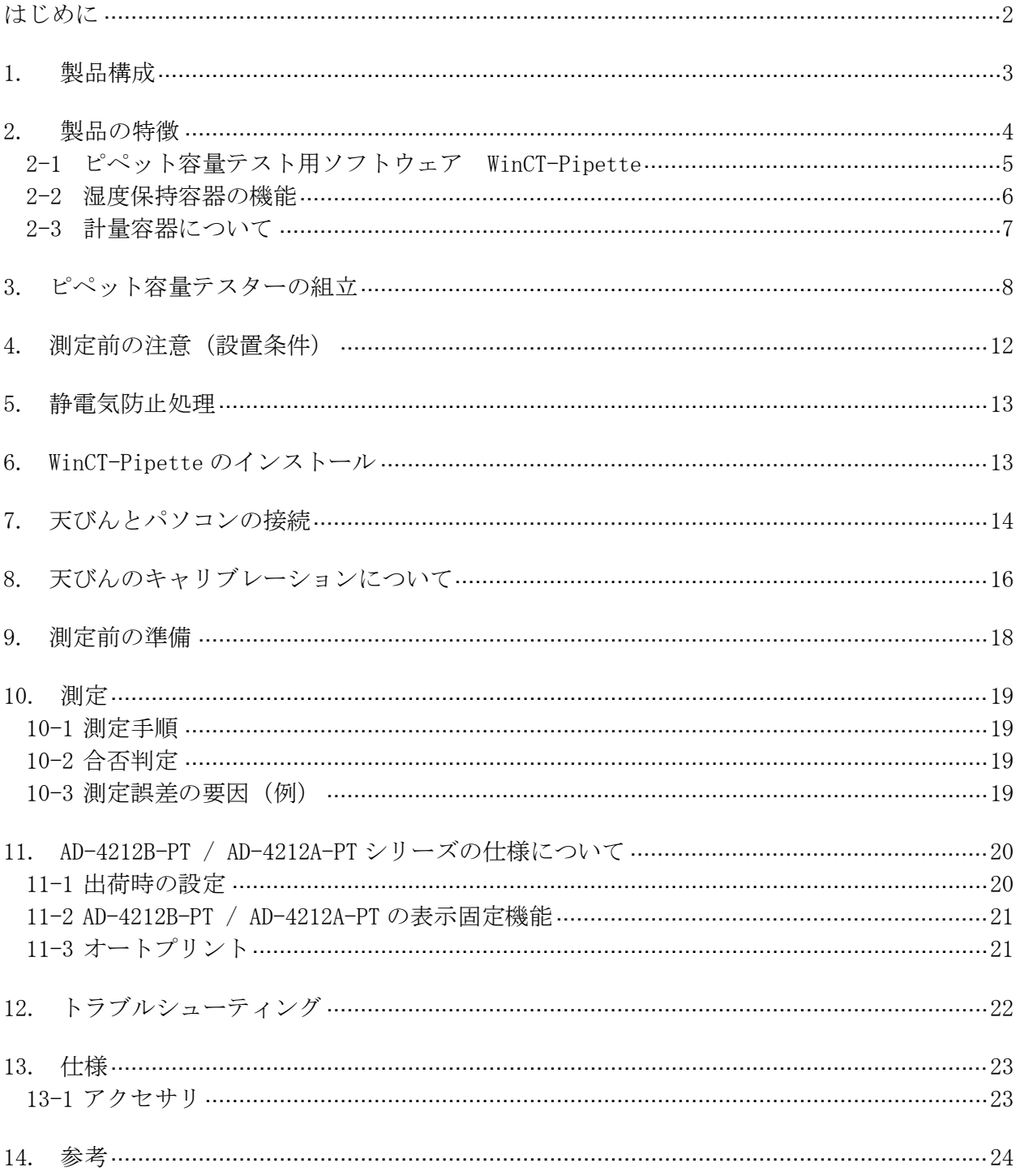

## はじめに

本書は、ピペット容量テスター用に作成された取扱説明書です。

テスターの組立方法、測定方法、ピペット容量テスト用ソフトウェア(WinCT-Pipette)の 使用方法に関して記載してあります。ご使用前に本説明書をよくお読みいただき、内容をご理解くだ さい。

なお、電子天びんの取り扱いの詳細については、電子天びん本体の取扱説明書を参照してください。

## 1. 製品構成

キャリングケースの中に以下のものが収納されています。

### ●AD-4212B-PT/AD-4212A-PT の場合

AD-4212B-PT/AD-4212A-PTの接続ケーブルは、長さ1mのものが付属します。 USBシリアルコンバータは出荷時別梱包になっていますが、キャリングケースに収納できます。

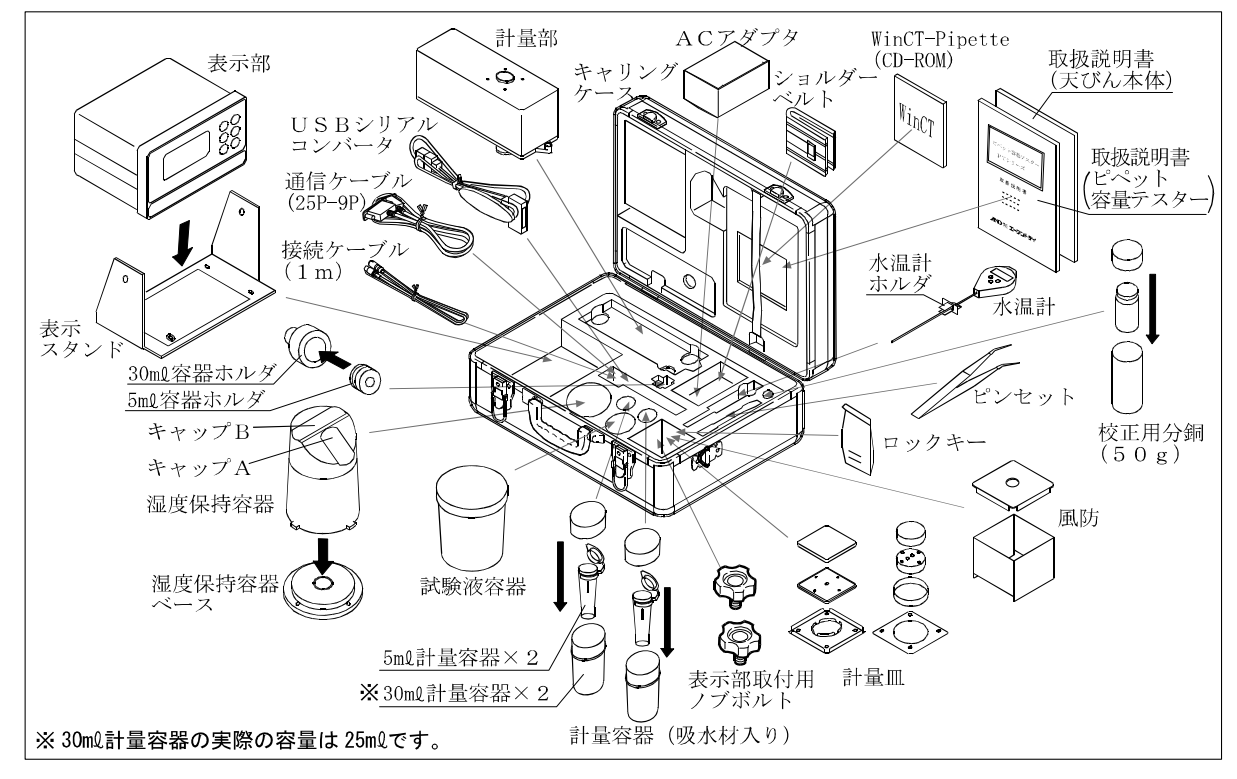

### **●FX-300i-PTの場合**

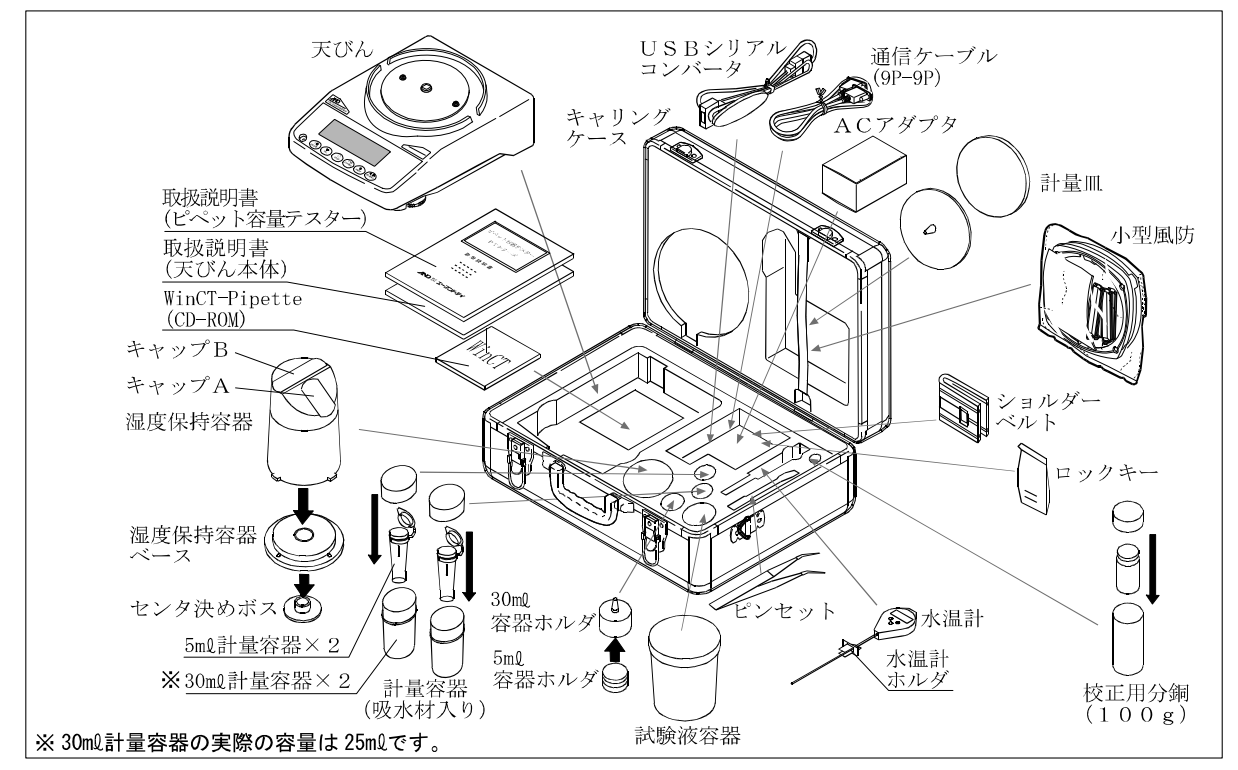

### 2. 製品の特徴

ピペットの容量テストに必要な付属品と電子天びんがセットになっており、ISO8655に規 定されているピペットの容量検査に適合した精度検査ができます。 以下のものが付属しています。

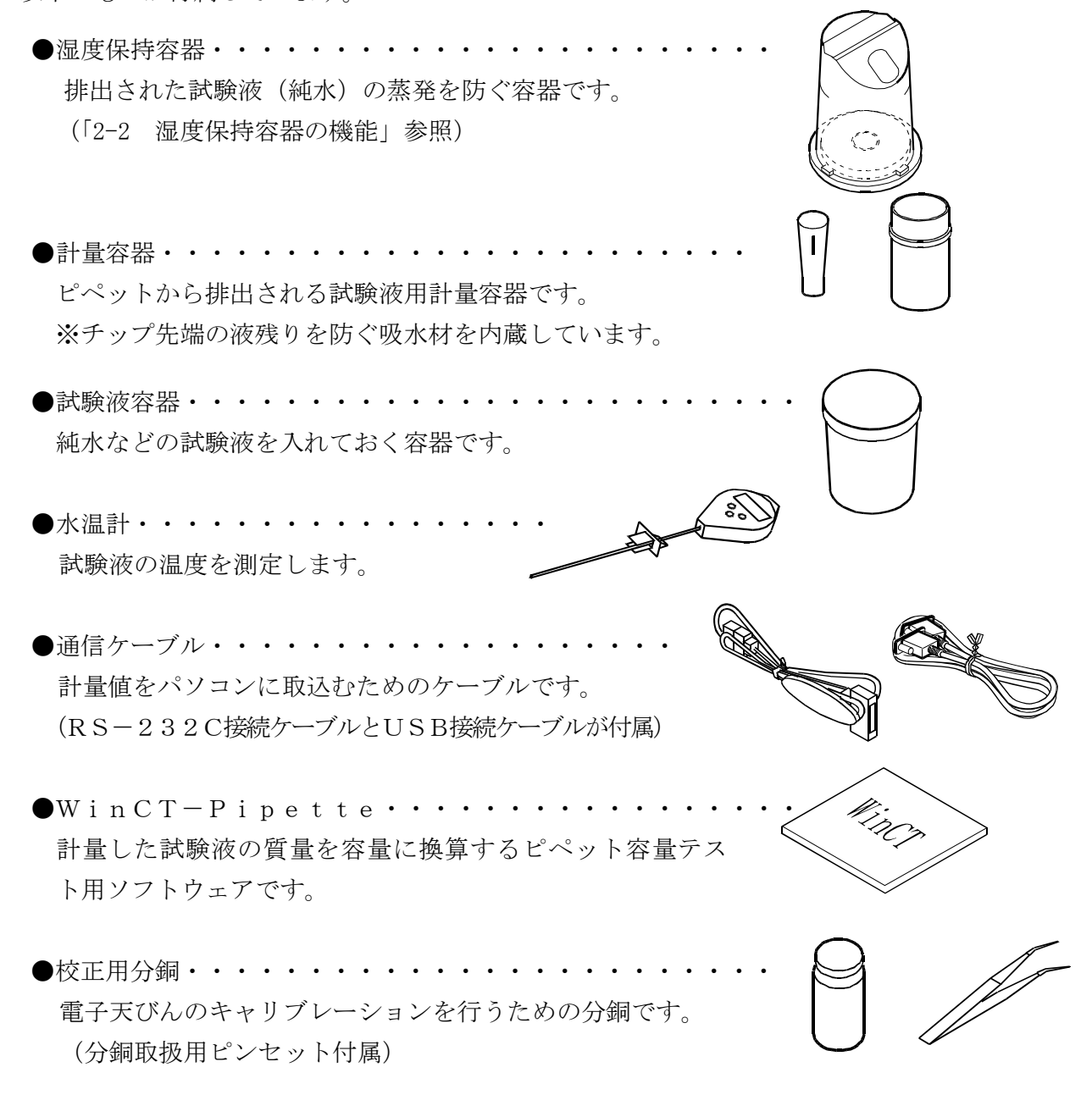

※ピペット容量テスターは、持運び専用のアルミケース(キャリングケース)に収納されていま す。このアルミケースは手持ち搬送のために専用設計されたものですので、一般輸送には耐え ません。輸送される場合は、必ず納入時の梱包材および緩衝材を使用してください。また、ア ルミケース(キャリングケース)に収納した状態でも、落下させると内部の製品が破損するこ とがありますので、取り扱いには十分注意してください。

※ISO8655・・・ピペット校正に関するISO(国際規格)であり、ピペット容量の精 度検査方法について規定されています。

詳細については弊社ホームページ http://www.aandd.co.jp を参照してください。

### 2-1 ピペット容量テスト用ソフトウェア WinCT-Pipette

#### ●特徴

ピペットから排出された純水の質量値を、電子天びんからパソコンに取り込みます。事前にパ ソコンに入力した温度(水温)および大気圧により、質量→容量の換算係数(Zファクター)を算出 し、その係数をもとに取り込んだ質量値を容量に自動的に換算します。

- 入力したスペックと測定結果を比較して、ピペットの適合/不適合の判定まで行えます。
- 測定容量だけでなく、管理番号や測定した日付、ピペットの識別情報(メーカー名、機種名、 製造番号)なども記録データとして残せます。これらの記録データは紙ベースでの出力や、パ ソコンに保存することによりデータの一括管理が可能となり、ピペットの精度管理が一元化され容 易になります。また、これにより管理ミスによるトラブルも減らすことが可能となります。
- 正確さと再現性のスペックは、それぞれ絶対値(μℓ)および相対値(測定容量に対するパーセン テージ)のいずれでも入力が可能です。
- 電子天びんからの質量データの取り込みは、 COMポートだけでなくUSBでの接続も可能です (付属のUSBシリアルコンバータを使用します)。
- 複数のピペットに容易に対応できるよう、予め複数のテスト条件(測定容量や測定回数、スペック) を登録しておくことができます。また、測定の担当者なども、予め複数登録しておくことで、必要 時に選択することもできます。
	- ※WinCT-Pipetteの使い方の詳細については、WinCT-PipetteのCD内の WinCT\_Pipette\_使い方.pdfを参照ください。

#### ●メインウィンドウ

WinCT-Pipetteを起動すると、下記ウィンドウが開きます。

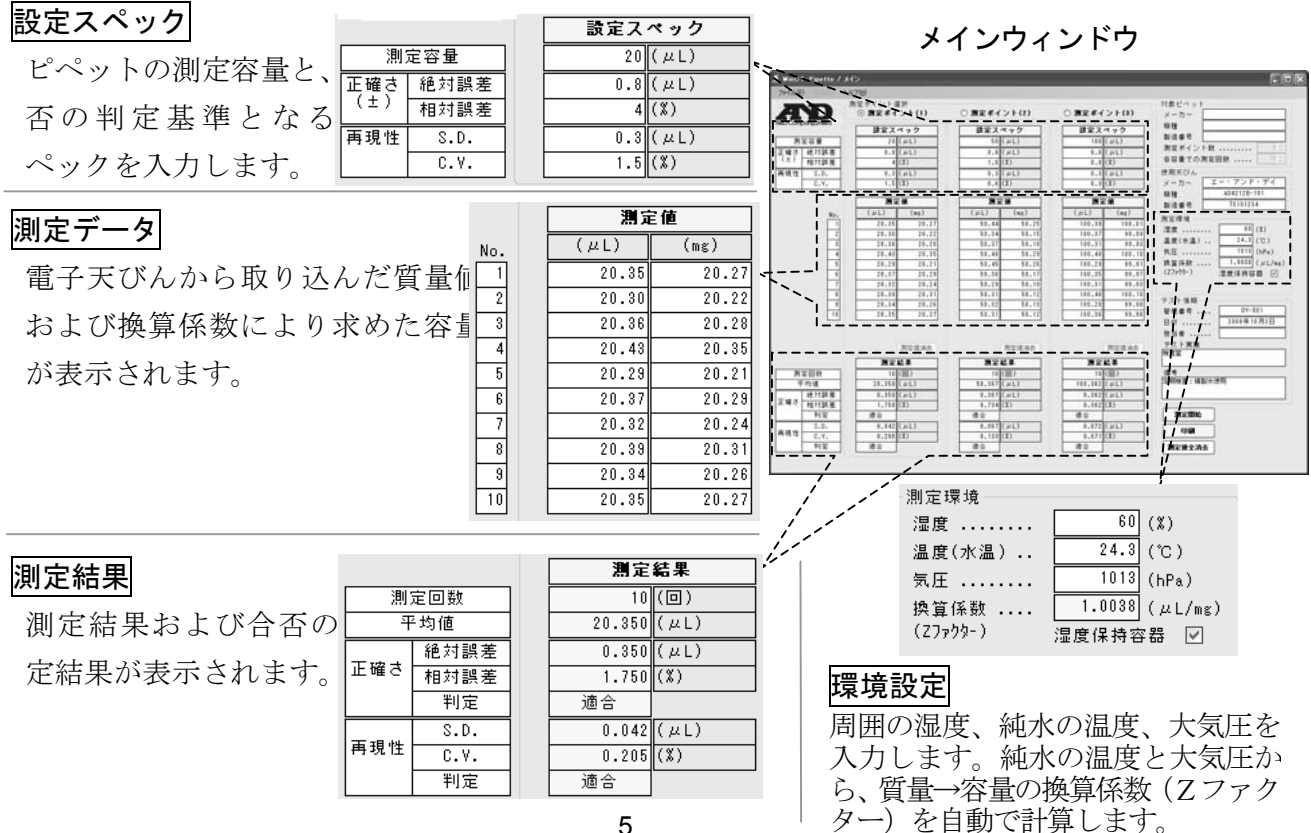

### 2-2 湿度保持容器の機能

重量法によるピペットの容量テストは、電子天びんに取付けられた計量容器に試験液となる 純 水を排出し、その質量を計量することで行われます。

ISO8655では、測定環境の周囲湿度は50%RH以上が推奨されていますが、一般的に計 量容器に排出された純水の蒸発により計量値が減少していきます。

湿度保持容器は、容器内に水を入れることで、容器内を高湿に保ち、計量容器からの水分の 蒸 発を防ぎます。

湿度保持容器を使用すると、使用しない場合に比べて計量容器からの蒸発量が抑えられ、蒸発量 が抑えられることにより、測定誤差が小さくなります。

また、A&Dの考案した湿度保持容器は、斜め上方からピペットを挿入できる形状となっており、 ピペットから試験液を排出するときの作業がやりやすくなっています。

湿度保持容器は、風防としての機能もあります。周囲の空気の流れによる計量値への影響を防ぎ、 安定した計量が可能となります。

### 2-3 計量容器について

ピペットで試験液を排出するとき、チップ先端に水滴が残ることが容量テストの大きな誤差要因 となります。計量容器内の吸水材を利用し、チップ先端に水滴を残さないことで精度良く 容量 テストができます。

図のように吸水材を筒状に丸め、容器の壁に沿うように入れてあります。チップ先端を吸水材に つけ試験液を排出することで、先端に残る水滴を吸水材が吸い取り、試料液を全て容器内に排出 できます。

吸水材は、汚染性について心配のない材料(RoHS対応品)が利用されています。また、吸水 材は洗浄して繰り返し使用することができます。

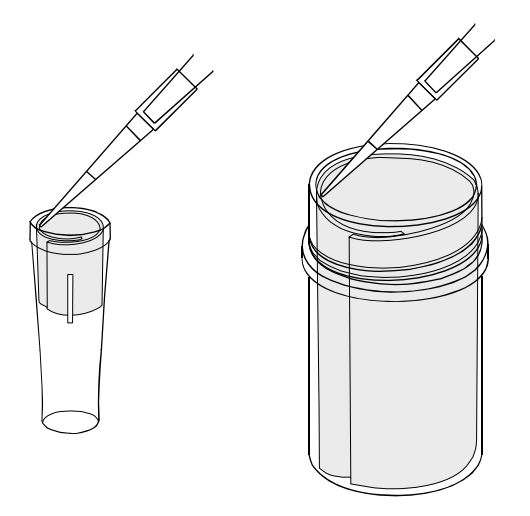

## 3. ピペット容量テスターの組立

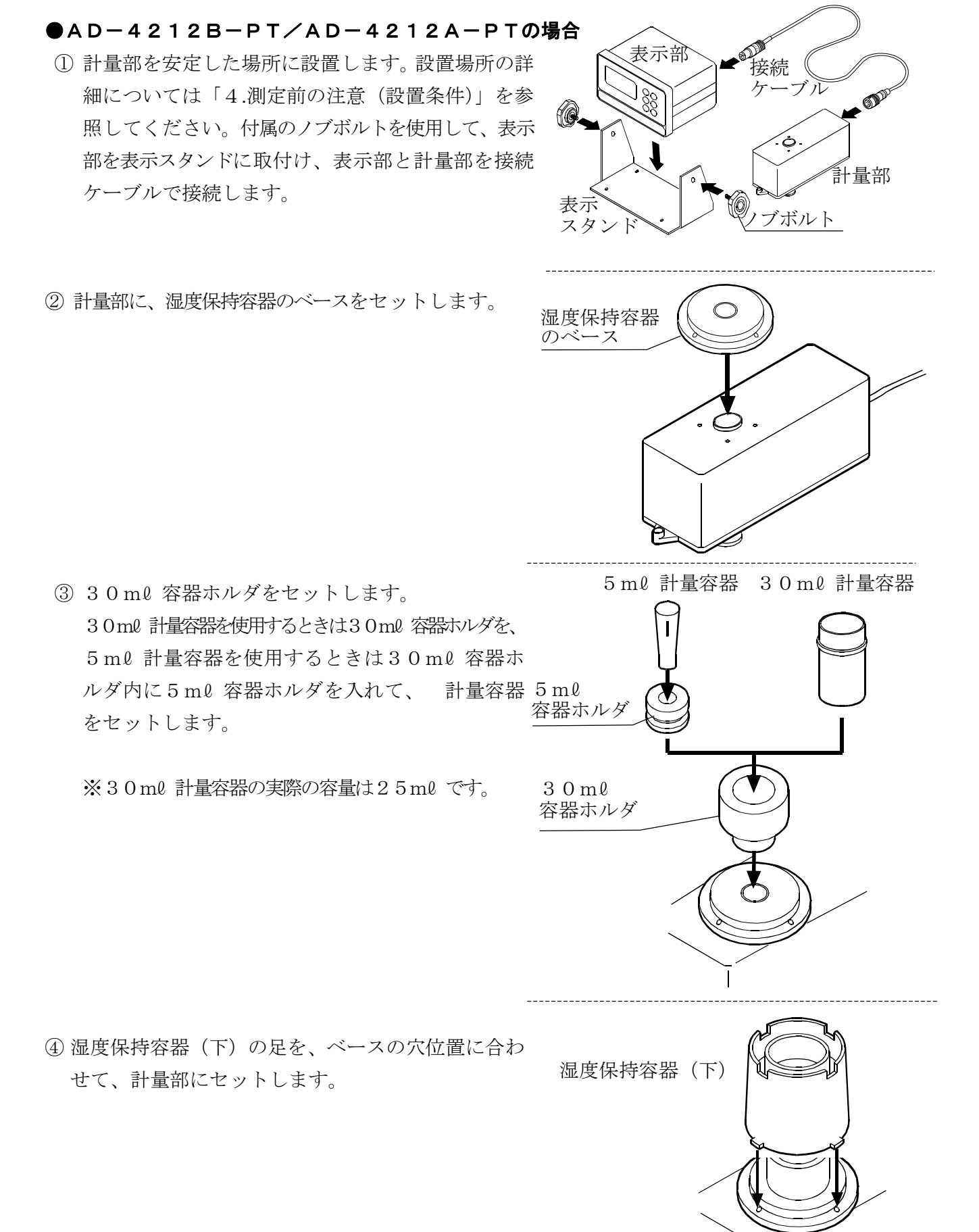

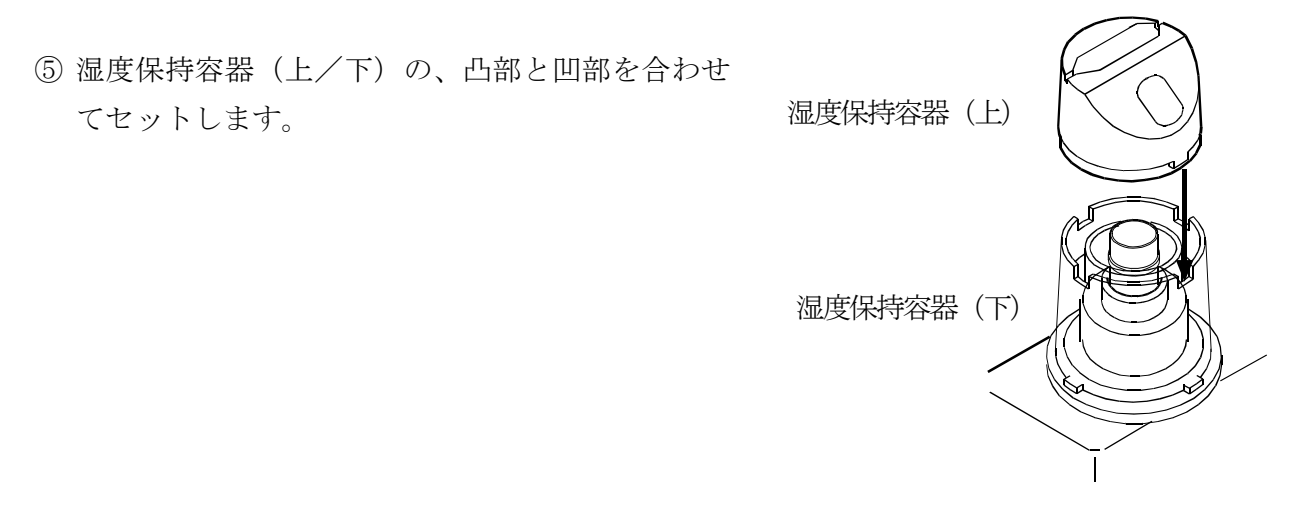

⑥ 斜面に設けたピペット挿入口が、右または左の作業しやすい向きになるようにセットします。

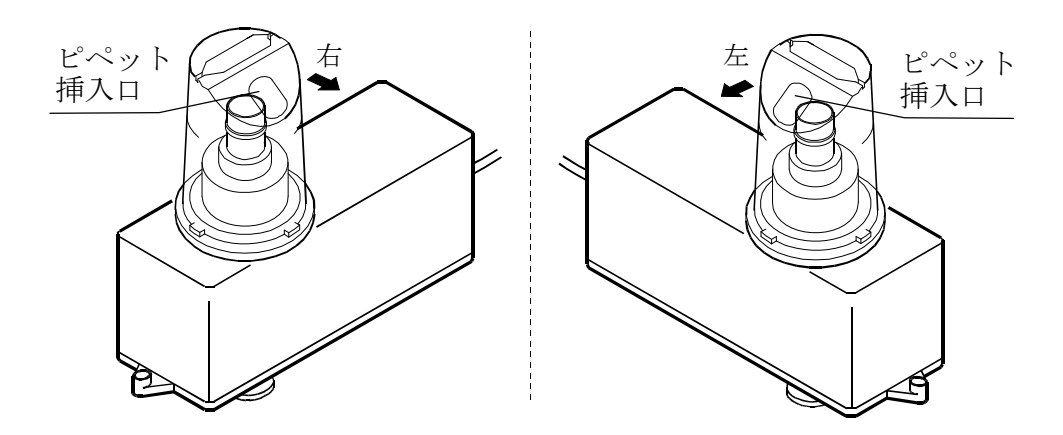

⑦ 湿度保持容器(上)上面にキャップBを挿入します。 斜面部分のキャップAを取外します。

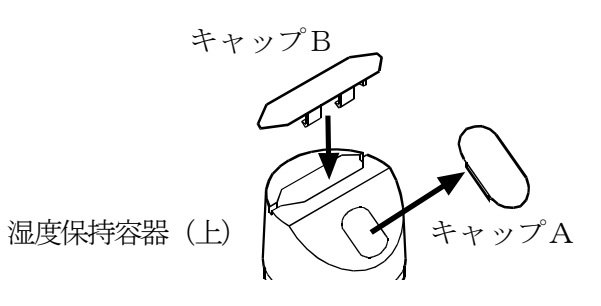

#### ●FX300i-PTの場合

① 電子天びん本体を安定した場所に設置します。設 置場所の詳細については「4.測定前の注意(設置 条件)」を参照してください。

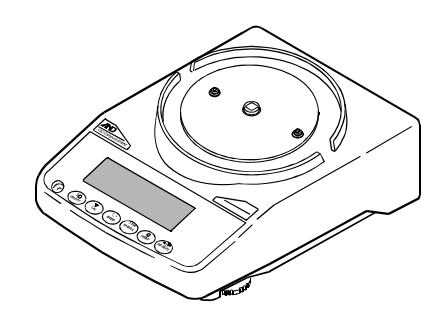

湿度保持容器 のベース

センタ決め

ボス

② 電子天びん本体に、センタ決めボスをベース下面に勘 合させてセットし、その上に湿度保持容器のベースを セットします。

- 5mℓ 計量容器 30mℓ 計量容器③ 30mℓ 容器ホルダをセットします。 30mℓ 計量容器を使用するときは30mℓ 容器ホルダを、 5mℓ 計量容器を使用するときは30mℓ 容器ホ 計量容器<sup>5</sup>ml ルダ内に5ml 容器ホルダを入れて、 容器ホルダ をセットします。 30mℓ ※30mℓ 計量容器の実際の容量は25mℓ です。 容器ホルダ  $\mathcal{C}$
- ④ 湿度保持容器(下)の足を、ベースの穴位置に合わ せて、計量部にセットします。

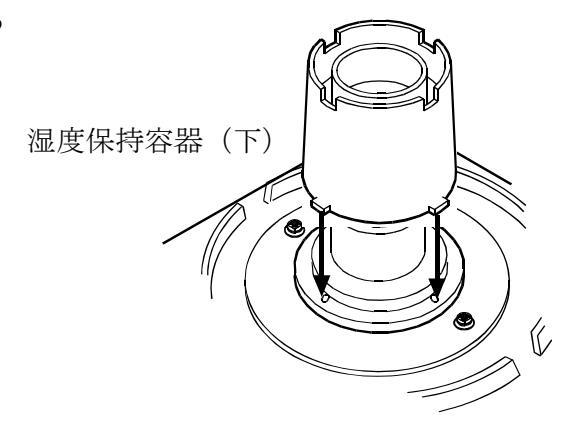

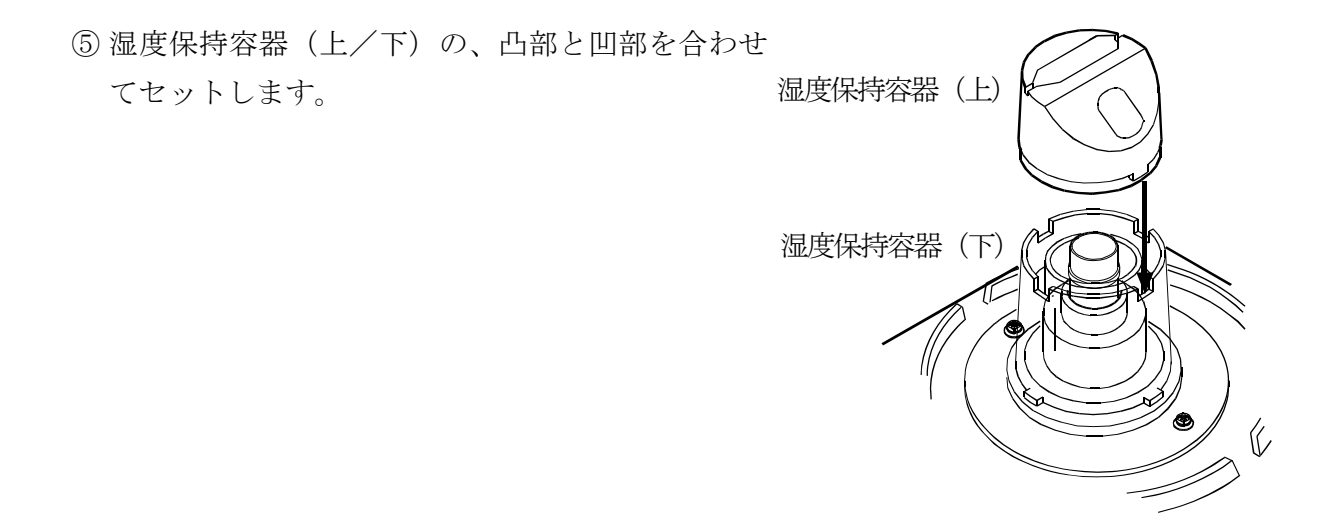

⑥ 斜面に設けたピペット挿入口が、右または左の作業しやすい向きになるようにセットします。

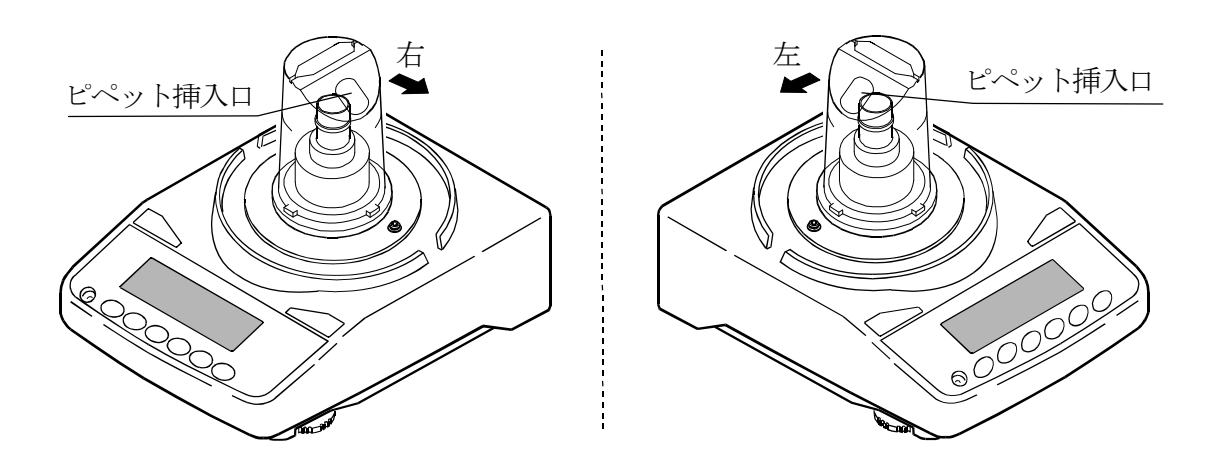

⑦ 湿度保持容器(上)上面にキャップBを挿入します。 斜面部分のキャップAを取外します。

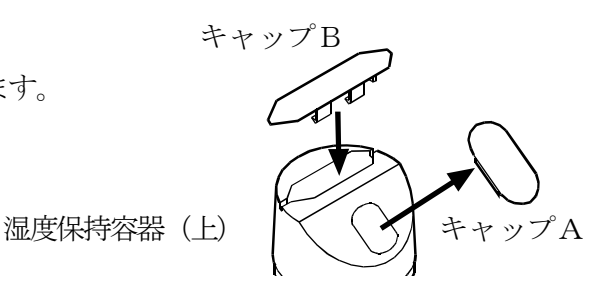

 $11$ 

## 4. 測定前の注意(設置条件)

電子天びんの性能を安定させるために、温度変化や振動・風の影響を受けないよう下記の設置条 件を整えてください。

特にAD-4212B-PT/AD-4212A-PTは計量感度が0.001mg/0.1mgと高 いため、下記設置条件に十分注意して使用してください。

〇使用前には一定時間以上通電してください。(ACアダプタで電源に接続された状態)

AD-4212B-PT/AD-4212A-PTは1時間以上、FX-300i-PTは30分以上。 特に、AD-4212B-PTで最小表示0.001mg選択時は、常に通電状態にしておくことをお 勧めします。

〇温度15~30℃±0.5℃、湿度50%RH以上で安定した環境が理想的です。

〇エアコン等の近くに電子天びんを設置しないでください。

特にAD-4212B-PTは、電子天びんに風が直接当たらないように注意してください。 〇塵埃の少ない部屋に設置してください。

- 〇天びん台は堅固なものを使用してください。(防振台、石盤が理想です)
- 〇建物に発生する振動は、部屋の中央部でより大きくなります。このため電子天びんを設置 する場所としては通路から遠い部屋の隅(柱や壁際)が適しています。
- 〇直射日光のあたらない場所に設置してください。
- 〇磁気を帯びた機器の近くに電子天びんを置かないでください。
- ○水平器の赤い円の中に気泡が入るように、足コマを回して電子天びんの水平を合わせてくださ い。
- 〇電子天びんを初めて使用する場合、使用する場所を変えた場合や計量を始めるときは、正しく 計量できるように付属されている分銅を利用してキャリブレーションを行ってください。 詳細は「8.天びんのキャリブレーションについて」を参照してください。

※腐食性ガス、引火性ガスが漂うところに設置しないでください。

## 5. 静電気防止処理

湿度保持容器には、帯電防止処理が施されています。アルコール等で拭くと効果が薄れますので 注意してください。

湿度保持容器の帯電が気になる場合は、静電気防止剤「スタティサイド」の塗布や、積極的な静 電気対策を行うには、除電器AD-1683の使用をお勧めします。

## 6. WinCT-Pipette のインストール

WinCT-Pipetteの使い方の詳細については、WinCT-PipetteのCD内のWi nCT Pipette 使い方.pdfを参照してください。

WinCT-Pipetteのインストール方法は、CD内のReadme.txtを参照して ください。

必要なシステム

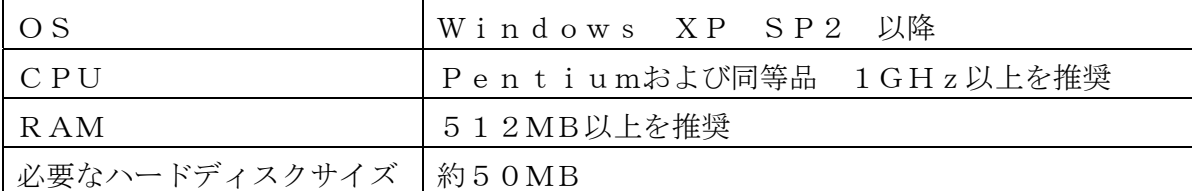

## 7. 天びんとパソコンの接続

パソコン使用時、電子天びんとの接続には、RS-232Cケーブル(付属品)、またはRS-232Cケー ブル(付属品)+USBシリアルコンバータ(付属品)を使用します。

#### (1) パソコンとの接続

#### ●パソコンのCOMポートを利用する場合

パソコンにCOMポートがあり、COMポートを利用して電子天びんと接続する場合は、 付属のRS-232Cケーブルを使用して接続します。

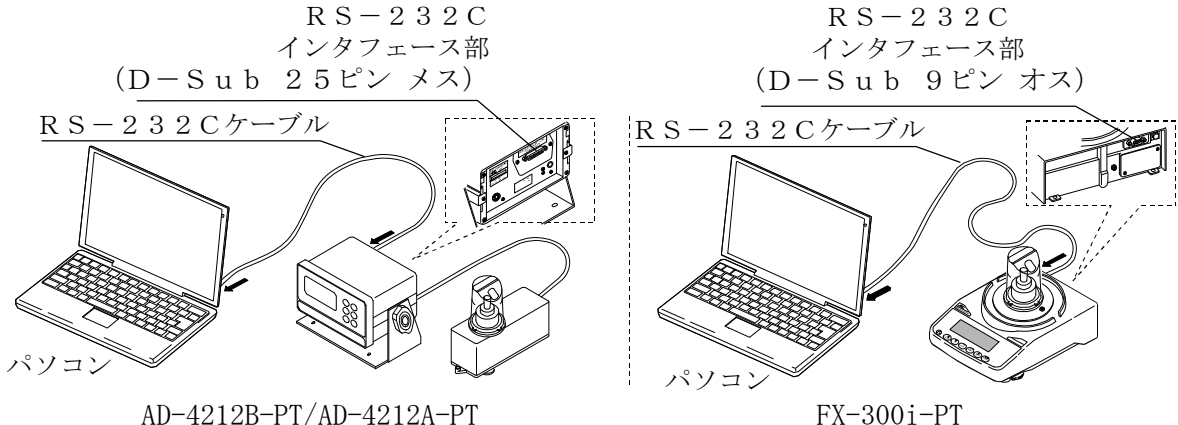

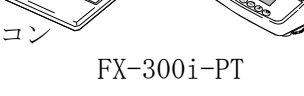

#### ●パソコンの∪SBポートを利用する場合

パソコンのUSBポートを利用して電子天びんと接続する場合は、付属のRS-232Cケーブル とUSBシリアルコンバータ(出荷時は別梱包になっています)を使用して接続します。

USBシリアルコンバータは、パソコンのUSBポートに接続することで、パソコンにCOMポー トを増設するものです。

初めてUSBシリアルコンバータをパソコンのUSBポートに接続したときには、ドライバのイン ストールが要求されます(パソコンによっては、接続するUSBポートを変えたときにもドライバ のインストールが要求されることがあります)。ドライバのインストール用CDおよびその取扱説明 書は、USBシリアルコンバータ用の梱包箱に収納されています。インストール方法はUSBシリ アルコンバータ用の取扱説明書を参照してください。

ドライバをインストール後、USBシリアルコンバータと電子天びんを付属のRS-232Cケー ブルで接続します。これにより、COMポートのついてないパソコンでも、通信が可能になります。 (USBシリアルコンバータは出荷時別梱包になっていますが、キャリングケースに収納できます)

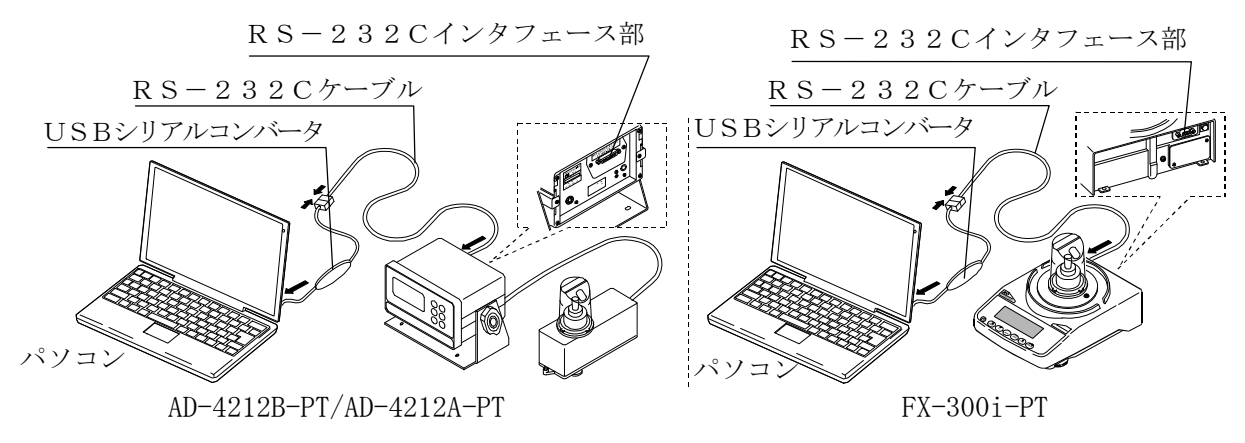

#### (2)COMポートの確認方法

ご使用のパソコンにより、COMポートの番号が異なります。COMポートの番号は、W indowsのデバイスマネージャにより確認してください。

- ※ USBシリアルコンバータを使用する場合は、ドライバをインストール後、USBシリアルコン バータを接続した状態で確認します。
- ① パソコンの画面内で「スタート」ボタン→「設定」→「コントロールパネル」をクリックし ます。
- ②「システム」をダブルクリックします。
- ③「ハードウェア」タブをクリックし、「デバイスマネージャ」をクリックします。
- ④「ポート(COMとLPT)」をダブルクリックし、COMポートの番号を表示させます。

USBシリアルコンバータを使用した場合は、『USB Serial Port(COMX)』の ように表示されます。

下図の例では、COMポートは『9』になります。

パソコンのCOMポートは『通信ポート(COMX)』のように表示されます。

下図の例では、パソコンのCOMポートは1つしかないので、パソコンのCOMポートに直接接 続した場合のCOMポートは『1』になります。なお、複数のCOMポートがある場合は、『通信 ポート(COM1)』に続いて『通信ポート(COM2)』のように複数のCOMポートが表示さ れます。

WinCT-Pipetteのポートの設定では、使用するCOMポートの番号を指定してくだ さい。

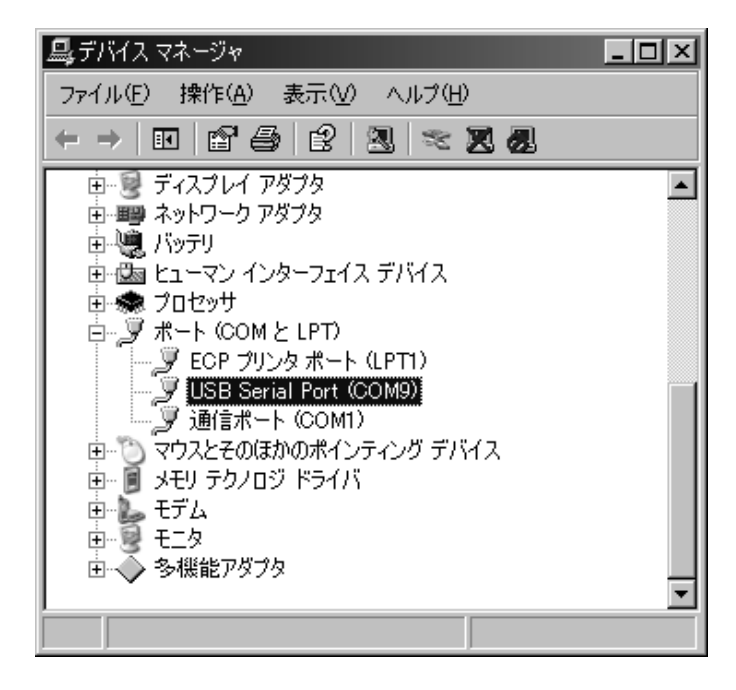

## 8. 天びんのキャリブレーションについて

電子天びんのキャリブレーション操作については、電子天びん本体の取扱説明書も併せて参照してください。 電子天びんのキャリブレーション実施前に「4.測定前の注意(設置条件)」を参照してください。 特にAD-4212B-PT/AD-4212A-PTは計量感度が高いので、設置環境、通電時間(1 時間以上)に注意してください。

●AD-4212B-PT/AD-4212A-PTの場合

- ① 計量容器を取り、30mℓ 容器ホルダ+5mℓ 容 器ホルダの状態にします。
- ② この状態で、電子天びんの CAL キーを押し続け Calout が表示されたら CAL キーを離します。
- 3 [ ERL 0 が表示されたら PRINT キーを押してゼロ 点を入力します。
- (4) ゼロ点入力後に 50 (分銅値)が表示されますの で、湿度保持容器(上)を外し、付属の校正用50 g分銅を、5mℓ 容器ホルダの上に載せます。湿 度保持容器(上)を凸部と凹部を合わせて再び付け ます。

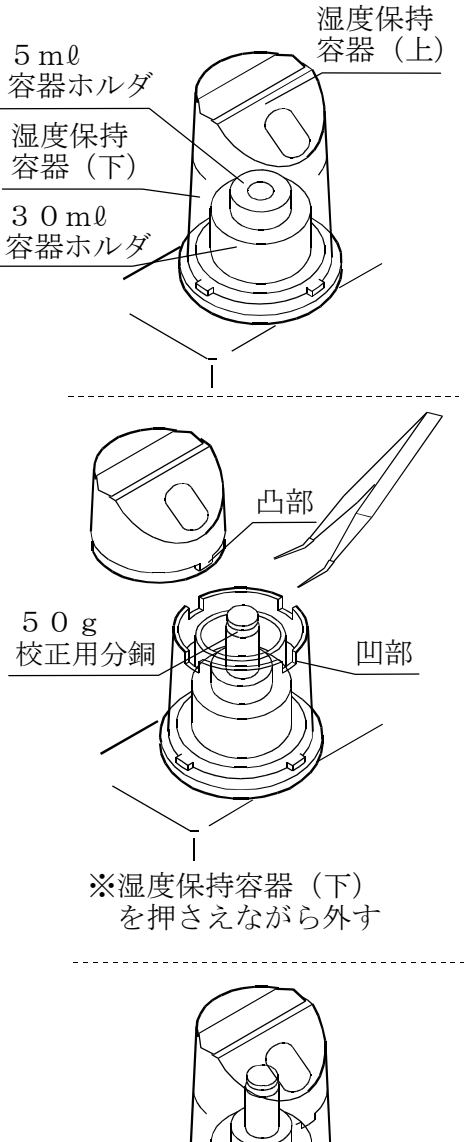

- ※ 凸部と凹部を合わせて つける
- ⑤ PRINT キーを押して、ひょう量を校正します。 end が表示されたら分銅を取り除いてください。計 量表示に戻ります。
- ⑥ 再び50g分銅を載せて、校正作業が正確に終わっ たことを確認してください。

#### ●FX-300i-PTの場合

- ① 計量容器を取り、30mℓ 容器ホルダのみの状態にします。 湿度保持
- ② この状態で、電子天びんの CAL キーを押し続け **[RLout が表示されたら CAL** キーを離します。
- 3 「 IRL 0 が表示されたら PRINT キーを押してゼロ 点を入力します。

(4) ゼロ点入力後に IOO (分銅値) が表示されますの で、湿度保持容器(上/下)を外し、付属の校正用10 0g分銅を、30mℓ 容器ホルダの上に載せます。 湿度保持容器(上/下)の足をベースの穴に合わせて 再び置きます。

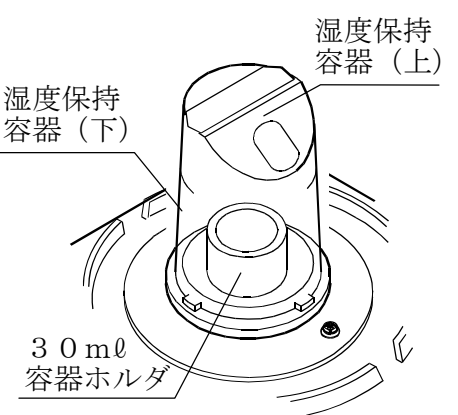

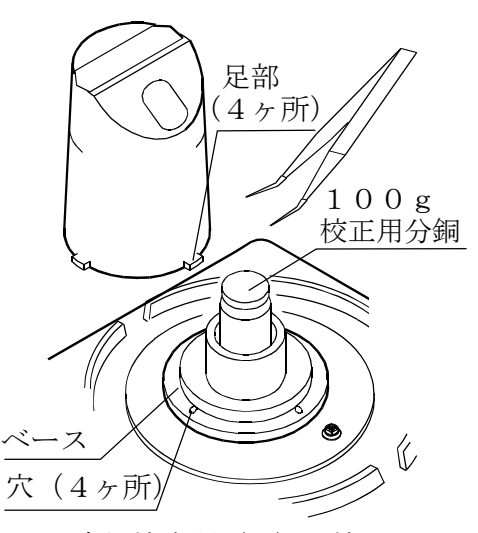

※湿度保持容器(下)を持って 外す

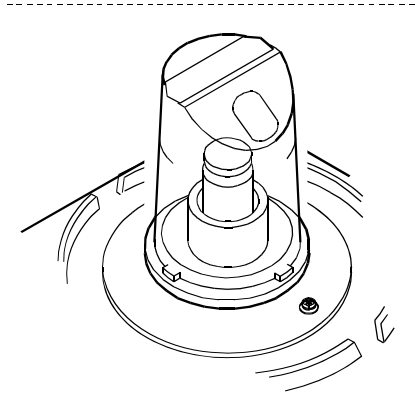

※湿度保持容器の足部下面の凸部 とベースの穴を合わせて置く

- ⑤ PRINT キーを押して、ひょう量を校正します。 end が表示されたら分銅を取り除いてください。 計量表示に戻ります。
- ⑥ 再び100g分銅を載せて、校正作業が正確に終 わったことを確認してください。

※湿度保持容器は、風防の代わりとして使用できます。 付属された標準計量皿と風防を使用してキャリブレーションすることも可能です。

## 9. 測定前の準備

●ISO8655が推奨する測定環境は以下の通りです。 温度15~30℃の間で一定、温度変化±0.5℃、湿度50%RH以上

① 湿度保持容器(上/下)を電子天びんから外し、湿度保持容器(下)内側円周状のミゾに、 水差しまたはピペットなどを利用して水を入れます。 水位は外周面にある2本線の間になるようにして、湿度保持容器(上)を載せます。 湿度保持容器(上/下)を電子天びん(計量部)の上に載せます。 設置環境にもよりますが、湿度保持容器内の湿度が安定するまで約15分間かかり、容器内の湿 度は約85%RHとなります。

※ 湿度保持容器に水を入れるときは、電子天びんの計量皿ボス周辺に水が入らないように 注意してください。

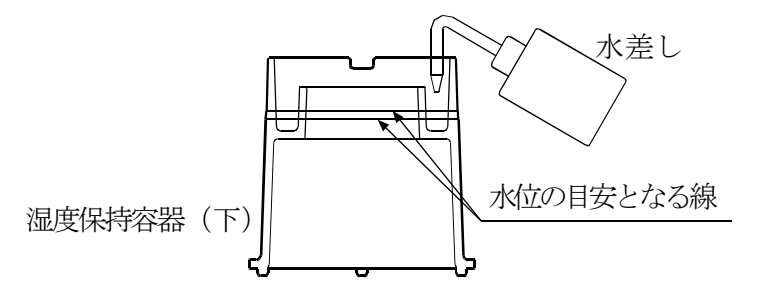

② 試験液容器に純水などの試験液を入れて、試験液容器のふちに水温計ホルダを利用して、水 温計をセットします。

この状態で試験液温度が安定するまで放置してください。

(ISO8655では試験液を2時間以上馴染ませることを推奨)

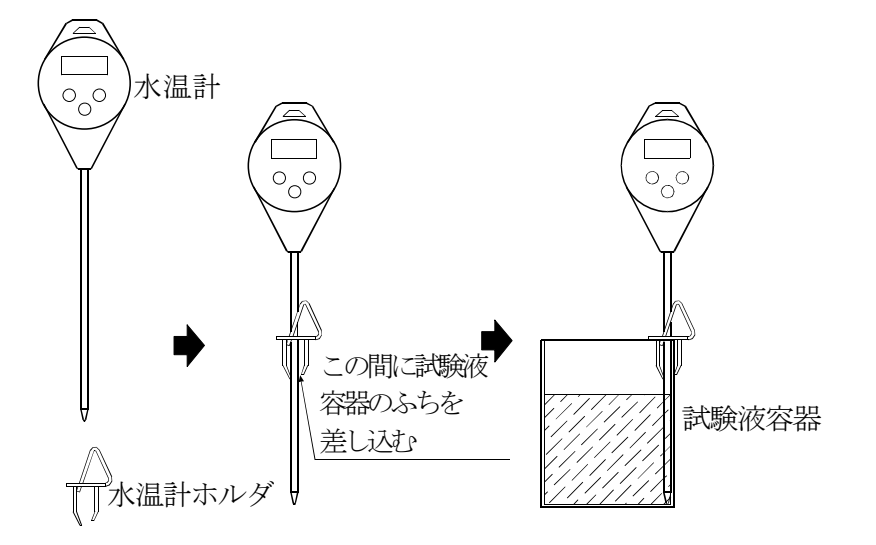

③ 吸水材からの水分の蒸発量を安定させるため、計量前に5mℓ 計量容器は約600μℓ 、3 Oml 計量容器は約4000μlの純水で吸水材を湿らせておくことをお勧めします。

## 10. 測定

### 10-1 測定手順

設定されたピペット容量にて任意の回数の計量を行います。 ISO8655では以下の容量で、各10回の計量が推奨されています。 〇容量固定の場合はその容量にて。 〇容量可変の場合は3点にて。 ①最大容量の10%または可変範囲の下限のどちらか大きい方 ②最大容量の50% ③最大容量の100% ※測定容量、測定回数は変更することができます。

### 10-2 合否判定

計量値はWinCT-Pipetteを利用して容量に換算され、設定された判定基準に当ては めた合否判定までを行います。

具体的な判定内容は以下となります。

〇計量値の平均が、規定された許容誤差を超えない/超える。

〇計量値の再現性(繰り返し性)が、規定された許容誤差を超えない/超える。

### 10-3 測定誤差の要因(例)

〇蒸発の影響

ピペットから計量容器に排出された試験液の蒸発は、測定時の誤差となりますが、湿度保持容 器の使用により、試験液の蒸発を0.05mg/分(0.05μℓ /分)に抑えることができ ます。また、AD-4212B-PT/AD-4212A-PTの表示固定機能を使用すると、 試験液の蒸発による誤差を低減できます。

#### 〇水温と気圧

質量→容量の換算係数(Zファクター)は、水の温度による密度差が最も大きな誤差要因とな ります。

気圧は950~1050hPaの範囲で変化しても0.01%の影響と非常にわずかですが、 水は5℃の温度変化で0.11%の影響があります。このため付属する水温計を使用して、水 温を測定してください。測定した水温をWinCT-Pipetteの環境設定項目の「温度」 欄に入力することで正しい換算係数が求まります。

容量測定中に水温が変化しないように 、周囲温度に十分馴染ませてから容量測定を開始して ください。(ISO8655では2時間以上馴染ませることを推奨)

〇振動の影響

電子天びんが設置されている台に振動等が伝わらないようにしてください。振動があると 計量値が不安定になります。2階以上のフロアで電子天びんを使用する場合は、卓上除 振台AD-1685の使用をお勧めします。

〇空気の流れ

計量中に、周囲の空気の流れにより計量値が不安定になることがあります。

特にAD-4212B-PT/AD-4212A-PTは計量感度が高いため、エアコンの送 風を弱める、計量部を覆う、風のない場所に設置する等の注意が必要です。

※以上の誤差要因以外に、ピペット操作者による影響が大きな誤差となります。

ピペットの正しい使用方法を確認し、またピペットの操作を習熟して測定を行ってください。

## 11. AD-4212B-PT / AD-4212A-PT シリーズの仕様について

AD-4212B-PT/AD-4212A-PTシリーズは、ピペット容量テスター専用機となります。 電子天びんとしての操作性は分離型上皿電子天びんAD-4212B/AD-4212Aと同じ ですが、仕様の詳細は異なります。

### 11-1 出荷時の設定

AD-4212B-PT/AD-4212A-PTはピペット容量テスターとしての設定に なっています。

①出荷時の単位は「mg」になっています。

また、AD-4212B-PTは計量スタート時の最小表示が0. 1mgとなっています。SAMPLE キーを押すたびに、0.1mg→0.01mg→0.001mg→1mg→0.1mg・・・ と切替わ ります。必要により SAMPLE キーを押して最小表示を切替えてください。

100μℓ 以下の容量テストでは、最小表示0.01mg(0.01μℓ )、10μℓ 以下の容 量テストでは、最小表示0.001mg(0.001μℓ )で計量することをお勧めします。

②内部設定

AD-4212B-PT/AD-4212A-PT 出荷時設定一覧

| 分類項目                 | 設定項目                | 設定値            | 内容・用途                           |
|----------------------|---------------------|----------------|---------------------------------|
| 685nc<br>環境·表示       | Cond<br>応答特性        | Ω              | <b>FAST</b><br>計量スピードが速い、振動に弱い  |
|                      |                     |                | MID.                            |
|                      |                     | ج ∎            | <b>SLOW</b><br>計量スピードが遅い、安定した表示 |
|                      |                     | П              | オフ                              |
|                      | 2c                  |                | 通常                              |
|                      | ゼロトラック              | $\mathcal{C}$  | 少し強い                            |
|                      |                     | $\blacksquare$ | 強い                              |
|                      | 5Pd                 | - 0            | 5回/秒                            |
|                      | 表示書換周期              |                | 10回/秒                           |
|                      | PLoc                | • 8            | オフ                              |
|                      | 表示固定機能              |                | オン                              |
| $LP$ $Fnc$<br>コンパレータ | ГP<br>コンパレータ<br>モード | - 0            | 比較しない                           |
|                      |                     |                | 安定時·オーバ時に比較する (ゼロ付近を除く)         |
|                      |                     | $\mathcal{C}$  | 安定時·オーバ時に比較する (ゼロ付近を含む)         |
|                      |                     | $\overline{7}$ | 常に比較する (ゼロ付近を除く)                |
|                      |                     | Ч              | 常に比較する (ゼロ付近を含む)                |

■ AD-4212B-PT / AD-4212A-PT の出荷時設定

### 11-2 AD-4212B-PT / AD-4212A-PT の表示固定機能

AD-4212B-PT/AD-4212A-PTは、内部設定 Ploc を選択すると、ピペットから試 験液が排出されたあと、計量値が安定すると、データの平均化を行ない一定時間後に表示値を固定します。 湿度保持容器を使用しても0.05mg/分(0.05μℓ /分)の蒸発を防ぐことができません。特 に少量測定時に影響しますので、表示固定機能を使用すると、蒸発による経時での誤差を低減できます。

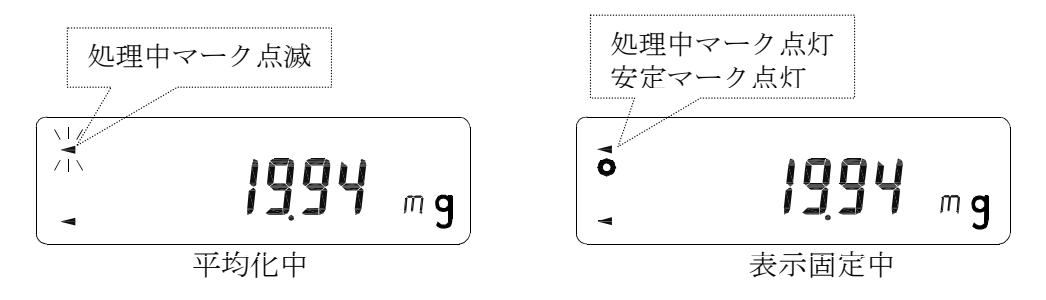

※RE-ZEROを行うと表示固定は解除されます。

### 11-3 オートプリント

電子天びんの内部設定、データ出力 dout でオートプリントAモード Prt I を選択すると、試験 液排出後に計量値が安定したとき、計量値をWinCT-Pipetteに自動で転送できます。

## 12. トラブルシューティング

①電子天びんの表示値が安定しない。

- 〇AD-4212B-PT/AD-4212A-PTは計量感度が高く、周囲環境の影響を受け やすい傾向があります。
	- 表示値が安定しない場合は、付属する風防を使用して表示を確認したり、「4.測定前の注意 (設置条件)」の項目を参照して風、振動、静電気の影響がないか確認してください。
- ○AD-4212B-PT (最小表示0.001mg)は、建物の揺れなど周波数の低い振動の影 響を受けることがあります。
	- 特に地震、風、気圧変動の影響を受けますので、できるだけ1階の柱や壁際に設置し、影響を 避けてください。

振動に対しては、卓上除振台AD-1685の使用をお勧めします。

〇静電気の影響が考えられる場合、除電器AD-1683、静電気測定器AD-1684の使用を お勧めします。

②測定した値に再現性がない。正しく計量されていない。

- ○10の測定条件を再確認してください。また、付属の校正用分銅を使用して、電子天びんの繰返し 性を測定して、電子天びんとしての性能確認をしてください。
- ○「10-3 測定誤差の要因(例)」を再確認してください。

③電子天びんのエラー表示

〇電子天びん本体の取扱説明書を参照してください。

## 13. 仕様

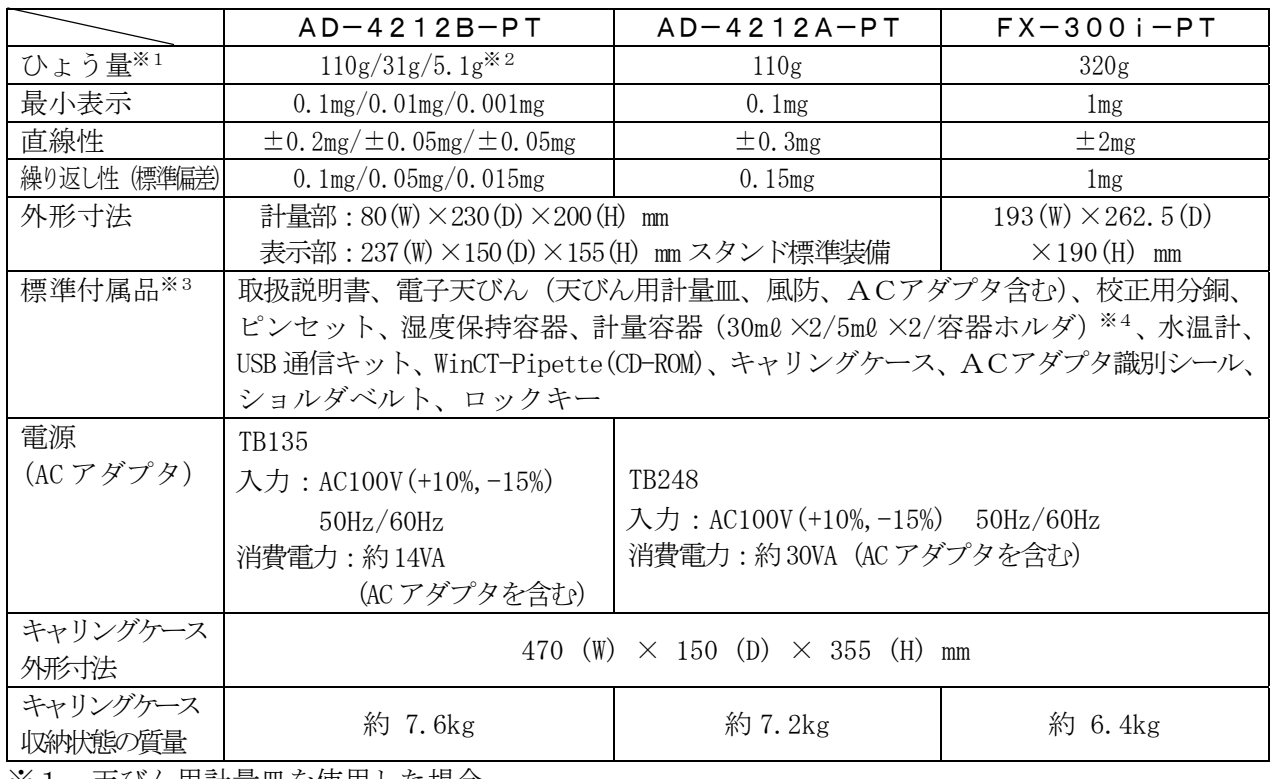

※1 天びん用計量皿を使用した場合

- ※2 スマートレンジ:AD-4212B-PTは、0.001mg表示時に計量値が 5. 1gを超えると自動的に最小表示が0.01mgになり、31gを超えると 0. 1mgになりますが、RE-ZERO キーを押すことにより、その点から5.1gまで 最小 表示0.001mgで計量できます。
- ※3 AD-4212B-PT/AD-4212A-PT/FX-300i-PTの標準付属品は、A D-4212B/AD-4212A/FX-300iの標準付属品と内容が異なります。
- ※4 計量容器および吸水材は単独での購入が可能です。

### 13-1 アクセサリ

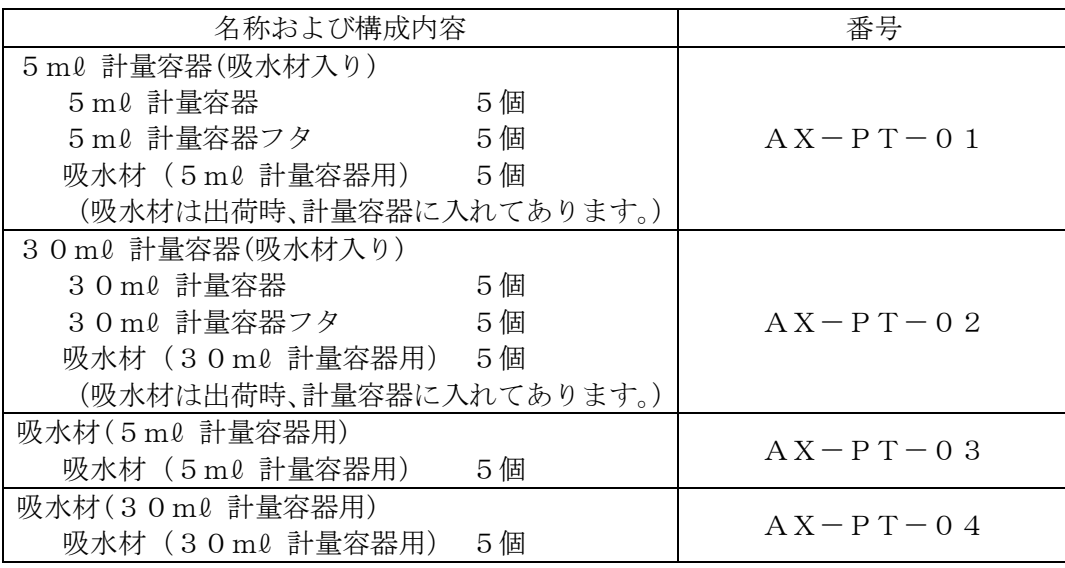

## 14. 参考

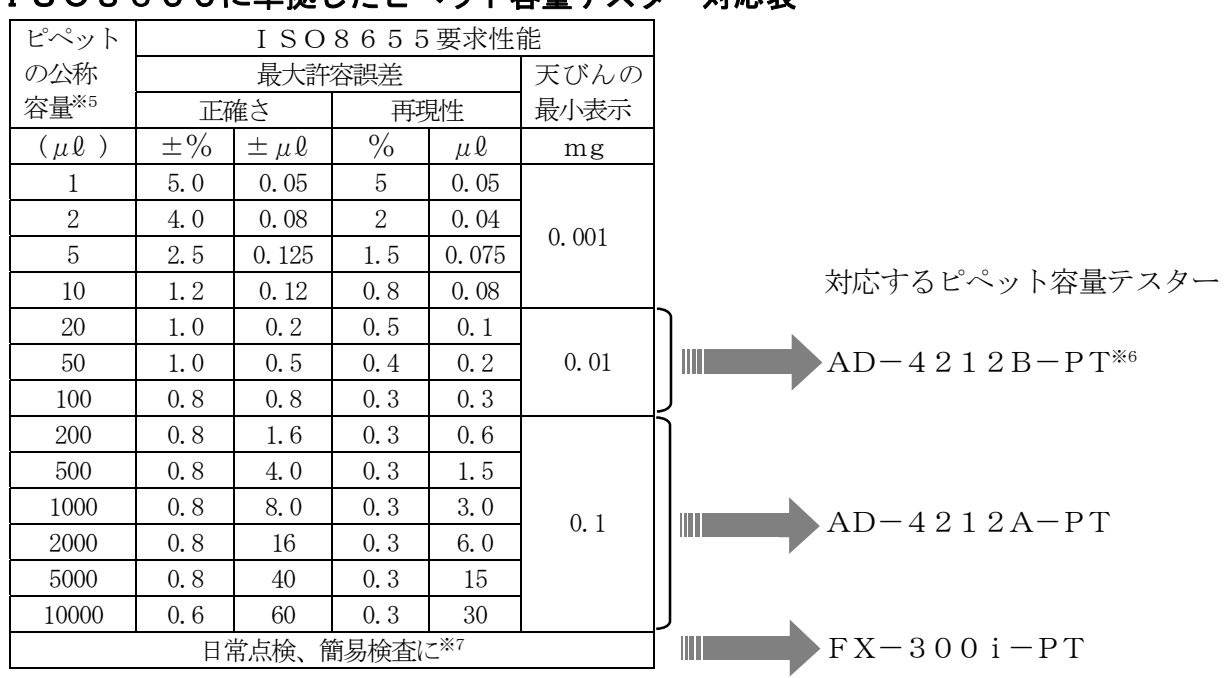

### ISO8655に準拠したピペット容量テスター対応表

- 注) 高分解能の電子天びんを使用した検査ですので、エアコンの風、振動等のない環境でお使 いください。
- ※5 可変容量タイプは、選択できる最大容量が公称容量となります。
- ※6 AD-4212B-PTは、1μℓ ~10000μℓ の範囲をカバーしますが、 天びんの最小表示0.001mgのレンジで安定した測定を行うには、分析用天びんBM-20ま たは、BM-22とBM用ピペット容量テスターキットBM-014による測定を奨励します。
- $\frac{1}{2}$  7 最小表示1mgは、約1μl ですので、試験容量が1000μl であれば0.1%、200μl であれば0.5%の分解能で検査可能です。